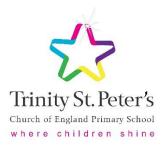

For any parent experiencing difficulty in downloading information/files directly from the Tapestry app on mobile devices, please be advised that in order to do this you must be logged into Tapestry in the internet browser on your device.

The app is used to upload/comment upon observations only.

Please find below a guide to viewing an uploaded activity, downloading files and uploading an observation.

## Guide to Viewing an Activity and Downloading Files

The Tapestry app will notify you on your mobile device that an activity has been published and this will show in your notifications on the left-hand side.

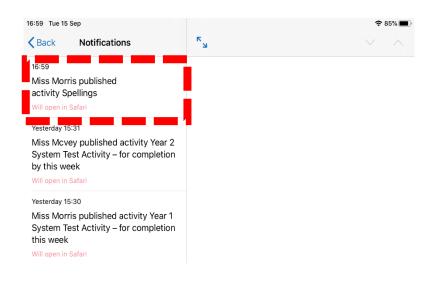

When you click on the notification in the app it will divert you to log into Tapestry in the internet browser on the same device.

| ◄ Tapesti | ry 17:00 | Tue 15 | i Sep       |                        |                |     |   | * 🕈 | 85% 🔳 |
|-----------|----------|--------|-------------|------------------------|----------------|-----|---|-----|-------|
| <         | >        | Ш      | AA          | 🔒 tapestryjourn        | al.com         | Ç   | Û | +   | G     |
|           |          |        |             |                        |                |     |   |     |       |
|           |          | -      |             |                        |                |     |   |     |       |
|           |          |        |             |                        |                |     |   |     |       |
|           |          |        |             |                        |                |     |   |     |       |
|           |          |        |             |                        |                |     |   |     |       |
|           |          |        |             | inity St. Peter's CE I | Primary Sch    | ool |   |     |       |
|           |          |        | Email add   | ress                   |                |     |   |     |       |
|           |          |        |             |                        |                |     |   |     |       |
|           |          |        | Password    |                        |                |     |   |     |       |
|           |          |        |             |                        |                |     |   |     |       |
|           |          |        |             | Log in                 |                |     |   |     |       |
|           |          |        | Having trou | uble logging in?       |                |     |   |     |       |
|           |          |        |             | Powered by             | PESTRY         |     |   |     |       |
|           |          |        |             | Chaine                 | FRANKS JOURNAL |     | J |     |       |

Once you have logged into Tapestry in the internet browser you will be able to select an uploaded memo or activity using the menu bar at the top.

| Trinity St. Peter's | CE Primary |       |            | 🐥 📃 Test Child Parent 🕤 |      |                  |                |   |
|---------------------|------------|-------|------------|-------------------------|------|------------------|----------------|---|
| Observations        | Children   | Memos | Activities |                         |      |                  |                |   |
| Observa             | tions      |       |            |                         |      | <b>2</b><br>+ Ad | Id Observation | 3 |
|                     |            |       | ▼ Filter & | Sort Observati          | ions |                  |                |   |
| Search              |            |       |            |                         |      |                  | c              | 2 |

For example, after clicking the 'Activities' option, the Year 1 system test activity is listed.

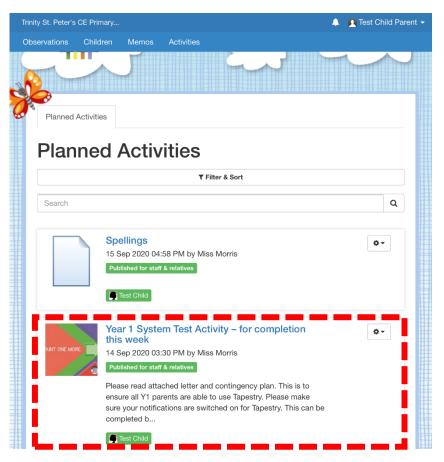

Once this activity is opened, the information and supporting downloadable resources can be accessed.

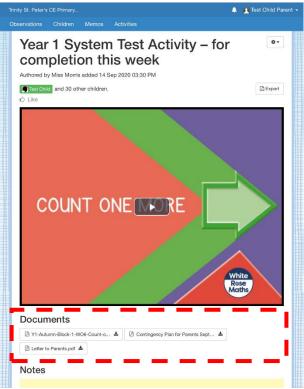

## Guide to Uploading an Observation in Internet Browser

When parents upload an observation onto Tapestry, this is private for only school staff to see. In the event of an observation being uploaded by teachers that has been linked to several children, comments from parents that are added in response to this observation are not private and can be seen by the relatives of the other children.

| Trinity St. Peter's CE Primary |                   | 🌲 📃 Test Child Parent 🚽 |
|--------------------------------|-------------------|-------------------------|
| Observations Children          | Memos Activities  |                         |
|                                |                   |                         |
|                                |                   |                         |
|                                |                   |                         |
|                                |                   |                         |
|                                |                   |                         |
|                                |                   |                         |
|                                |                   |                         |
| Observations                   |                   |                         |
|                                |                   |                         |
|                                |                   | + Add Observation       |
|                                | ▼ Filter & Sort O | bservations             |
|                                |                   |                         |
| Search                         |                   | Q                       |

Select the 'Observations' tab on the menu bar.

Select '+ Add Observation'.

| Trinity St. Peter's | CE Primary |       |            |              |       |       | Test Chil | d Parent 👻 |
|---------------------|------------|-------|------------|--------------|-------|-------|-----------|------------|
| Observations        | Children   | Memos | Activities |              |       |       |           |            |
|                     | ₩<br>#     |       |            | No.          | )»    | E     |           | 3          |
| Observa             | tions      |       |            |              |       | _     |           |            |
|                     |            |       | ▼ Filter & | Sort Observa | tions | + Add | Observati |            |
| Search              |            |       |            |              |       |       |           | Q          |

Complete the observation by adding a title and comment. To add a file to this observation, select 'Add files' and then click 'Start upload', to upload this file to the observation. Once you are happy with the completed observation, select 'Save'.

| y St. Peters                           | CE Primary                             |                                           |                                     |             |              | <b>.</b>            | 👥 Test Ch    | inu i arei |
|----------------------------------------|----------------------------------------|-------------------------------------------|-------------------------------------|-------------|--------------|---------------------|--------------|------------|
|                                        | Children                               | Memos                                     | Activities                          |             |              |                     |              |            |
| Children                               |                                        |                                           |                                     |             |              |                     |              |            |
| Test C                                 | Child (6 years,                        | 11 months)                                |                                     |             |              |                     |              |            |
| Title *                                | _                                      |                                           |                                     |             |              |                     |              | -1         |
|                                        |                                        |                                           |                                     |             |              |                     |              |            |
|                                        |                                        |                                           |                                     |             |              |                     |              |            |
| Notes                                  |                                        |                                           |                                     |             |              |                     |              | _          |
|                                        |                                        |                                           |                                     |             |              |                     |              |            |
|                                        |                                        |                                           |                                     |             |              |                     |              |            |
|                                        |                                        |                                           |                                     |             |              |                     |              |            |
|                                        |                                        |                                           |                                     |             |              |                     |              |            |
|                                        |                                        |                                           |                                     |             |              |                     |              |            |
|                                        |                                        |                                           |                                     |             |              |                     |              |            |
|                                        |                                        |                                           |                                     |             | -            | -                   |              |            |
|                                        |                                        |                                           |                                     |             |              |                     |              |            |
| Ontions                                |                                        |                                           |                                     |             |              |                     |              |            |
| Options                                |                                        |                                           |                                     |             |              |                     |              |            |
| Options<br>Created                     |                                        |                                           |                                     |             |              |                     |              |            |
| Created                                |                                        | PM                                        |                                     |             |              |                     |              |            |
| Created                                | *                                      | PM                                        |                                     |             |              |                     |              |            |
| Created<br>15 Sep                      | *                                      | PM                                        |                                     |             |              |                     |              |            |
| Created                                | *                                      | PM                                        |                                     |             |              |                     |              |            |
| Created<br>15 Sep<br>Media             | *<br>2020 05:32<br>nits: Each vi       | deo must be                               | e less than 10 m<br>d 5GB; each doc |             |              |                     | be less that | n          |
| Created<br>15 Sep<br>Media             | •<br>2020 05:32<br>nits: Each vi<br>30 | deo must be<br>minutes and                |                                     | cument must | be less that | n 100MB.            | be less than | n          |
| Created<br>15 Sep<br>Media             | 2020 05:32<br>nits: Each vi<br>30      | deo must be<br>minutes and                | d 5GB; each doo                     | cument must | be less that | n 100MB.<br>I below | be less that |            |
| Created<br>15 Sep<br>Media<br>Size lir | 2020 05:32<br>nits: Each vi<br>30      | deo must be<br>minutes and<br>Drag and dr | d 5GB; each doo                     | cument must | be less that | n 100MB.<br>I below |              |            |

In the event of an observation being a reply to a set activity, please follow the steps below.

By scrolling to the bottom of the activity you wish to upload an observation for, you are able to select 'Reply with an Observation'. For example, this may be an image of a completed worksheet or comments on the completion of an activity.

| Trinity St. Peter's CE Primary                                                                                                    |
|----------------------------------------------------------------------------------------------------|
| Observations Children Memos Activities                                                                                                    |
| If you do not have access to a printer, children may write their answers on a separate piece of paper and a photograph of this can then be shared on Tapestry. Alternatively, children may type them electronically and upload the document onto Tapestry, by selecting 'Add file' on the Tapestry observation. Please let me know if you encounter any problems or if you have any queries via Y1@tsp.sefton.school |
| Questions and Discussion Points                                                                                                    |
| If you'd like to ask anything about this activity or make a comment, please use this box.                                                                                                    |
| If you want to feedback how your child got on with this activity, you can reply with an Observation.                                                                                                    |
| Please note that Activities may be viewed by relatives of other children. If you add a comment, your name and comment will be visible to the relatives of the other children on this activity. The names of the other children attached to this activity are hidden for the purposes of data protection.                                                                                                    |
| Actions                                                                                                    |
| Reply with an Observation Use this to record how a child or group of children got on with this activity.                                                                                                    |
| Powered by #TAPESTRY                                                                                                    |

The observation form will be loaded and can be completed as above.

## Guide to Uploading an Observation in the App

Please note a file cannot be uploaded onto an observation using the app. Only an image or video saved on the mobile device can be uploaded. See guide above for uploading files.

| 17:04 Tue 15 Sep          | 중 84% 🔳 |  |  |  |  |
|---------------------------|---------|--|--|--|--|
| You Trinity St. Peter's C |         |  |  |  |  |
| Q Search                  |         |  |  |  |  |
| No observations found     |         |  |  |  |  |
|                           |         |  |  |  |  |
|                           |         |  |  |  |  |
|                           |         |  |  |  |  |
|                           |         |  |  |  |  |

Select '+' to add an observation.

Complete the observation by adding a title and comment. You can then either take a direct photograph or upload an image or video from your library.

You will then need to select the child you wish to link to the observation. This will be the case for relatives with siblings using Tapestry. Children without a sibling should automatically be linked to the observation.

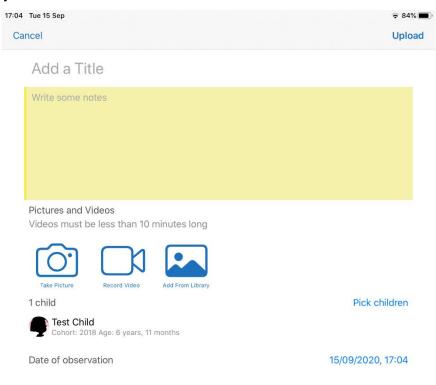